### "Sentinel GIS"- Software for Tracking, Mapping and Reporting All Mosquito Control Operations

David Sykes B&G Chemicals & Equipment Co., Inc. Chemical Tracking Equipment- 1970-2000

- Dri-Safer • ELF
- Sangamo tachographs

• Leco Flowmeter

• ChemTrak

• Leco VF and CV

• VecTrac

• Monitor 1, 2 and 3

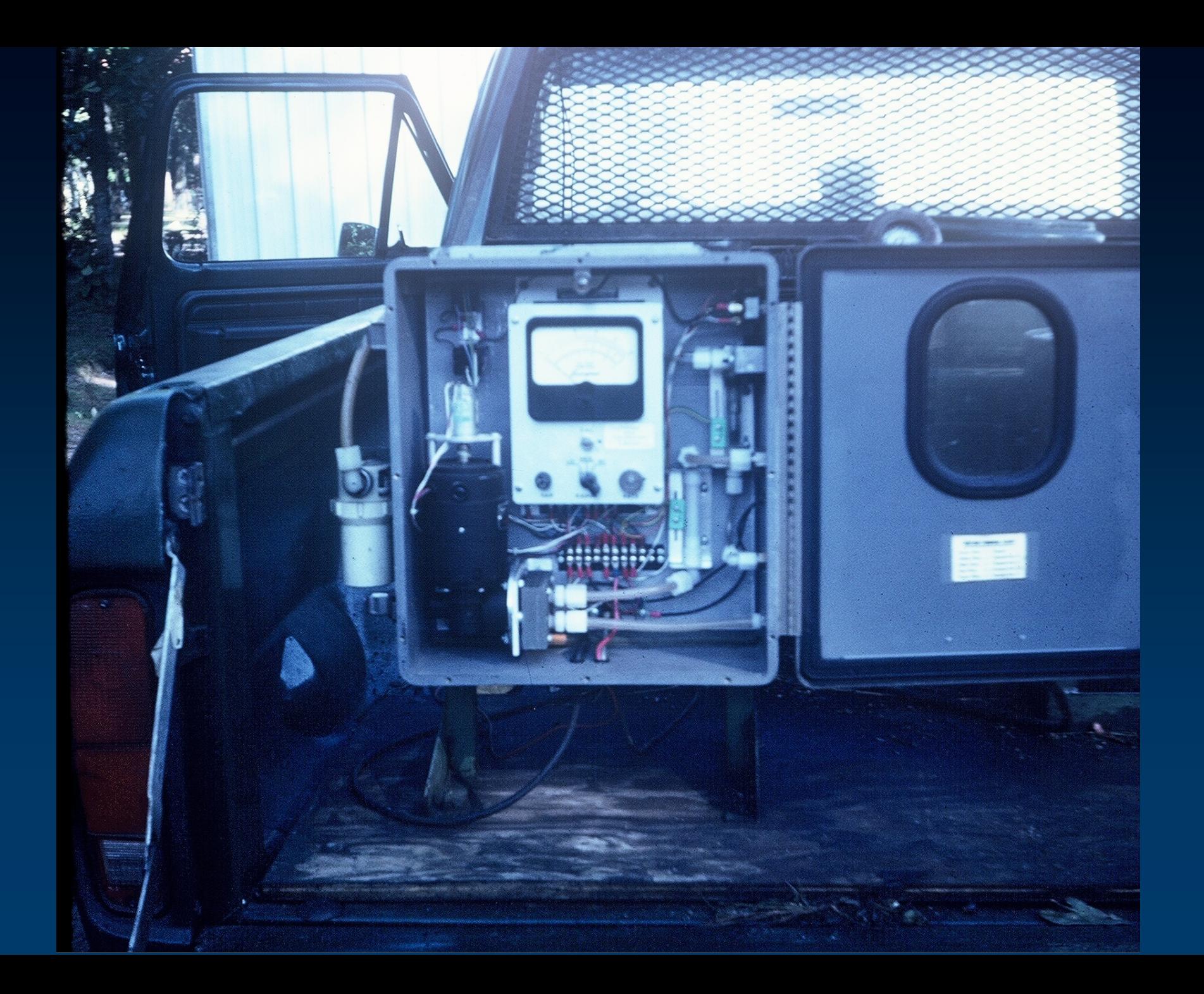

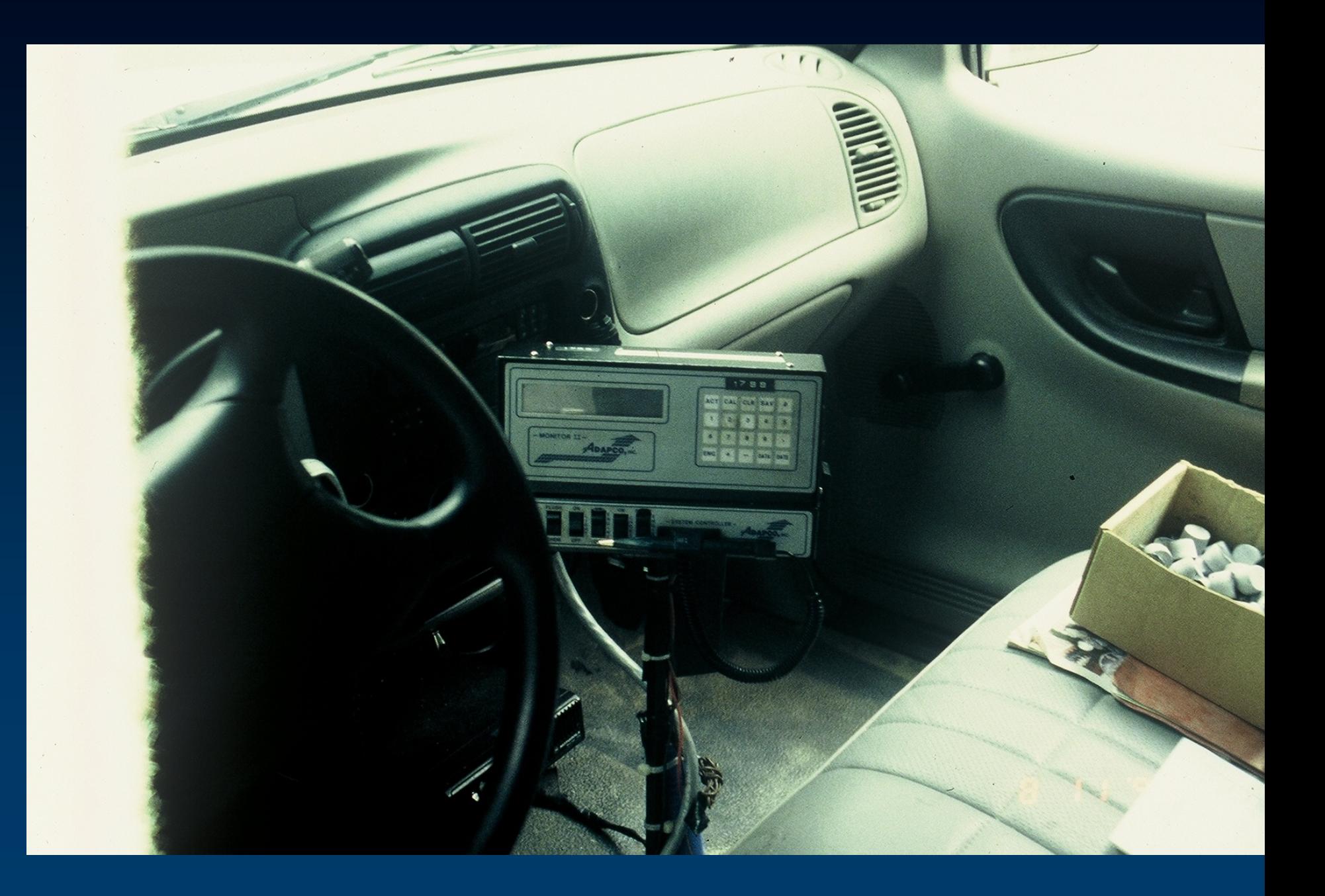

Chemical Tracking Equipment- 2000 to present

- GeoFlow
- Accuflow
- Monitor 4
- SmartFlow with Datamaster II

Chemical Tracking Equipment- 2000 to present

- Store information from the ULV sprayer
- Date and time from GPS signal
- Data retrieved by downloading to a desk computer
- Limited to data retrieved from sprayer
- Can't be used for other purposes

### Geographic Information Systems

**Combines Geographic Content (Maps)** with Tabular Data (Database)

Visual Analysis of data

View Multiple Map Layers

**Identify Trends with Data** 

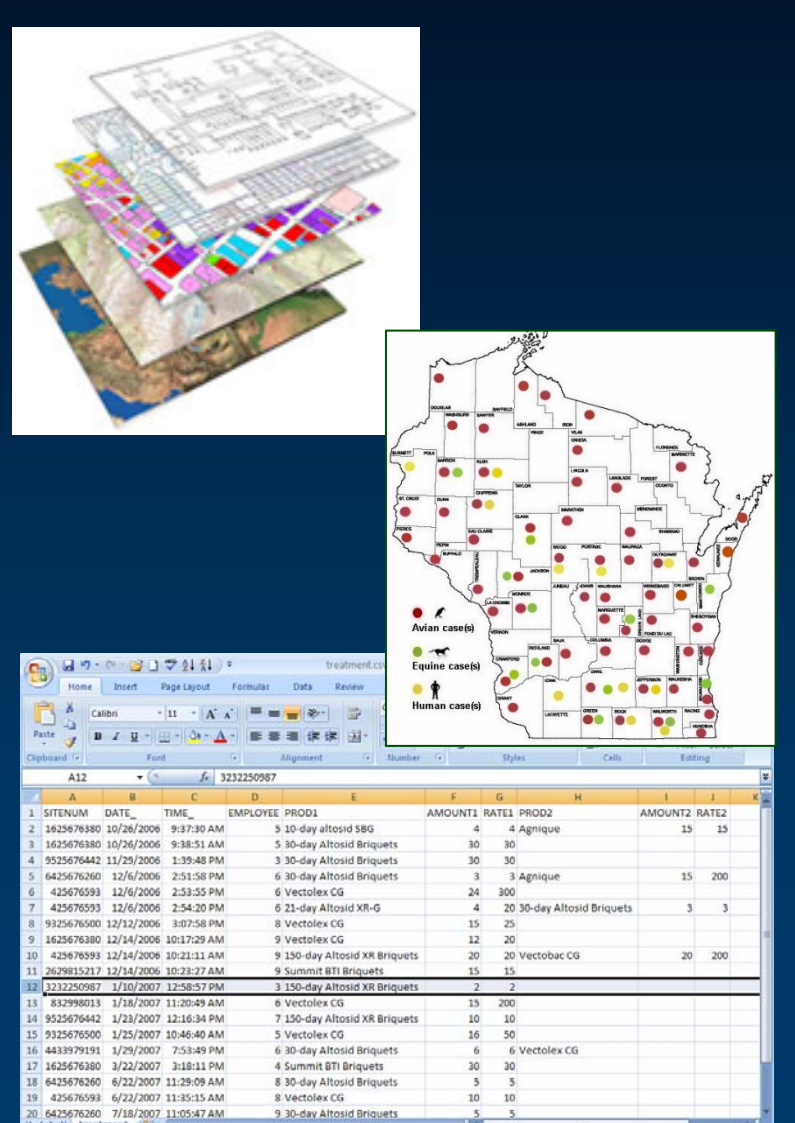

Average: 538715014.4 Count: 7 Sum: 3232290087

### Geographic Information Systems

Integrate data from other sources

**Produce Detailed Maps** 

**Generate Reports** 

Show Correlations Between Data

### *ENDLESS USES ENDLESS USES*!

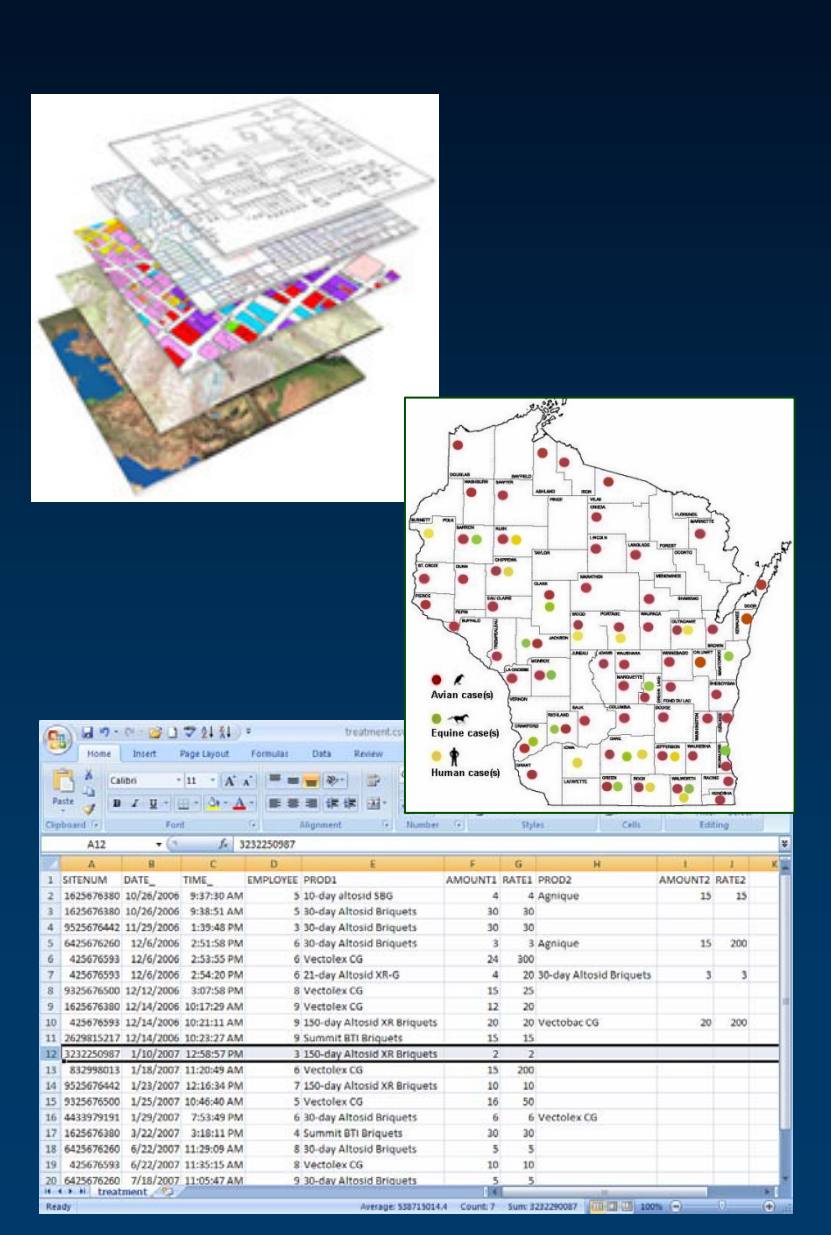

Standard GIS Software from ESRI, the World Leader in GIS:

Database to Store Information

**Generate Custom Reports** 

**Modify and Print Maps** 

**Common Format** 

Can be Customized and Updated

### Advantages of ESRI Software

Easy to Use "Out of the Box "

**Create Custom maps** 

**Create Reports** 

**Data Analysis** 

**Customizable** 

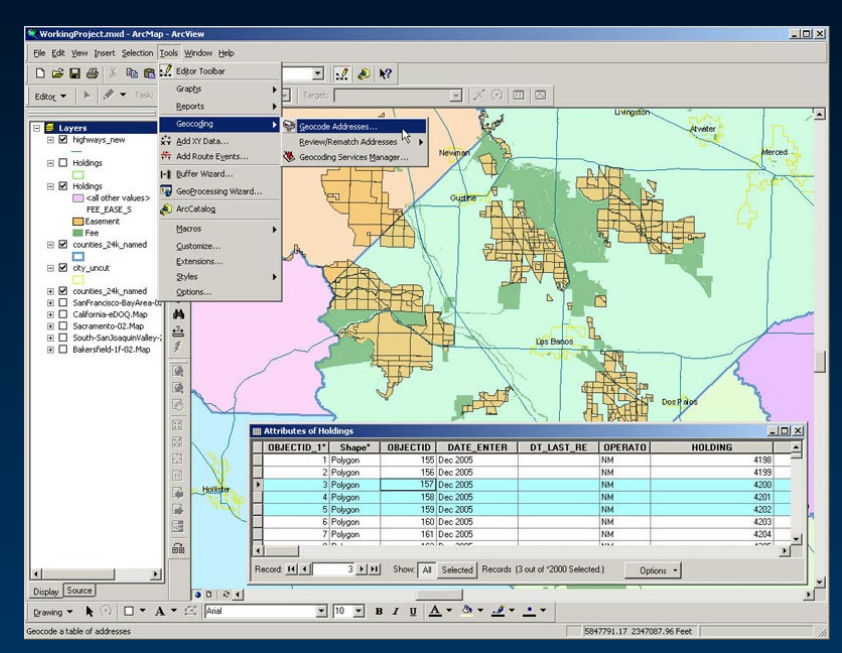

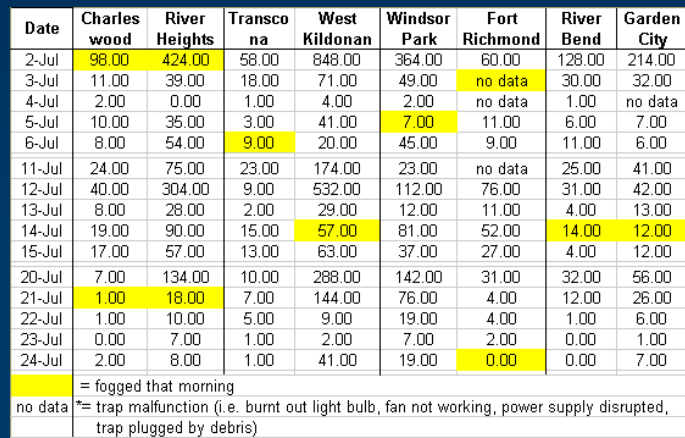

### Advantages of ESRI Software

**Easily Print Reports** 

**Print Detailed Maps** 

**Easily Update Database** 

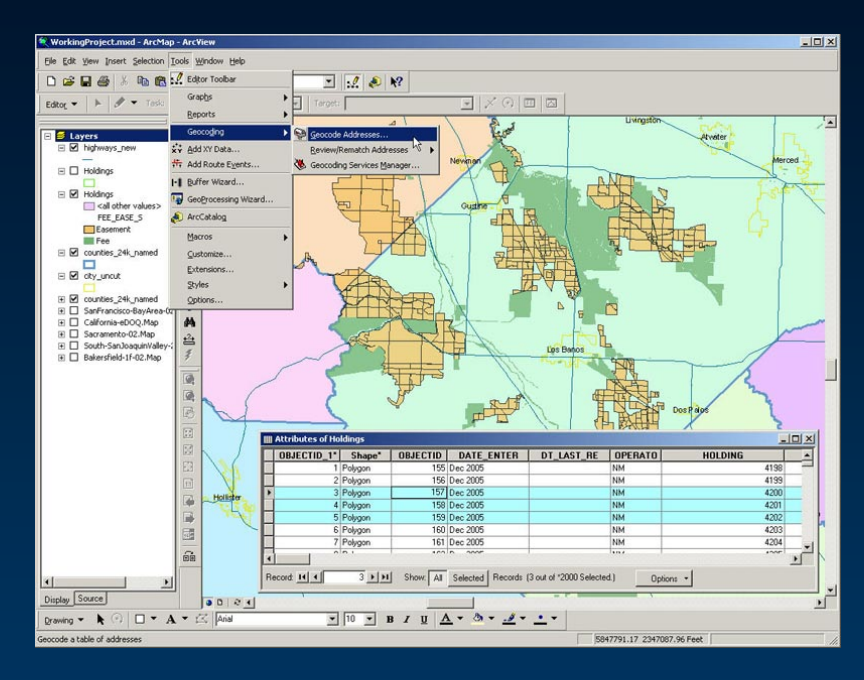

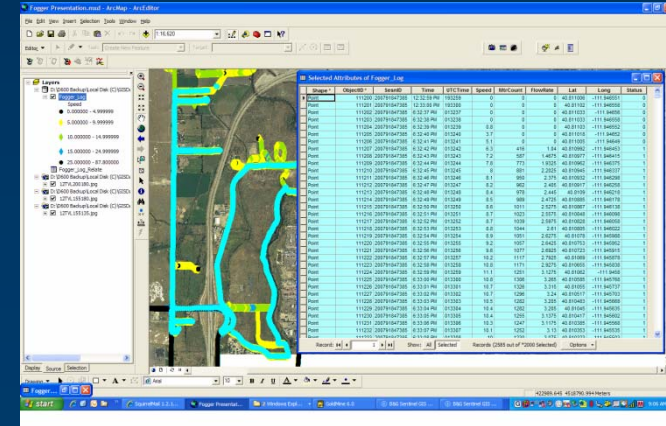

### Advantages of ESRI Software

#### **Already Owned Software**

Maps Already Being Produced in ArcView Most counties have ArcView licensing

### Most Common GIS in World

**Map Data Available Free** 

**Easily Customized Report Wizards** 

**Very Powerful Expands to Meet Growing Needs** 

Non -Proprietary Proprietary Open Database, Open Interface

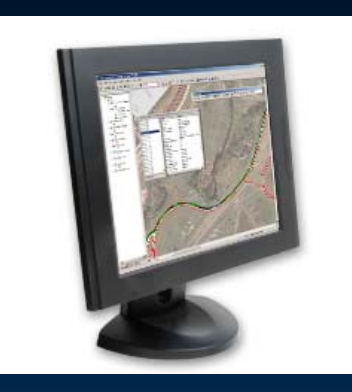

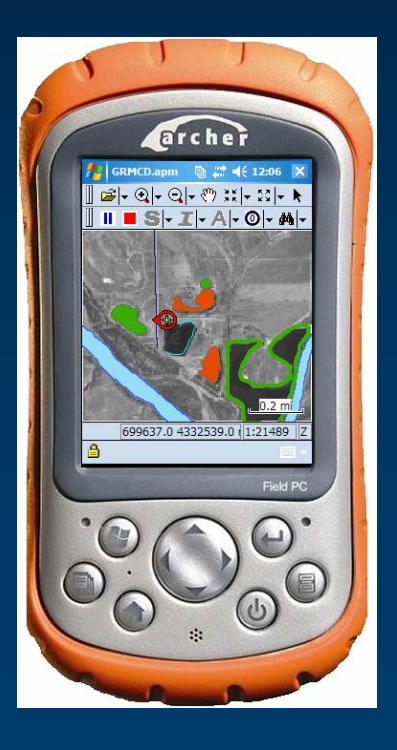

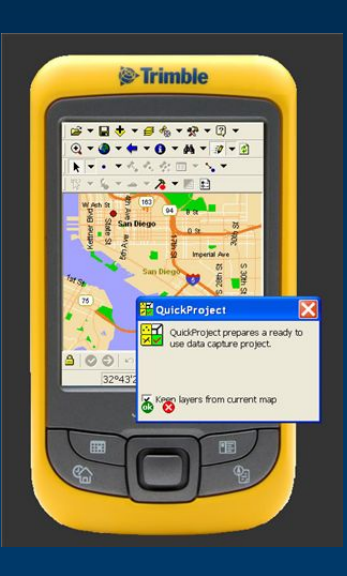

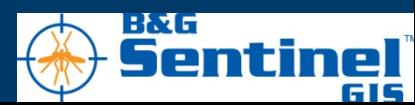

#### Administrative Tools Wizard - examples

#### **Create Pick Lists for Field Computer**

Add or change Drivers List Chemicals to be Used Make List of Areas to be sprayed

#### Create Pick Lists for Vehicle

**Add Vehicles** Assign sprayer to vehicle Track Fogger & Calibration rate by Vehicle

**Easy to Use!** 

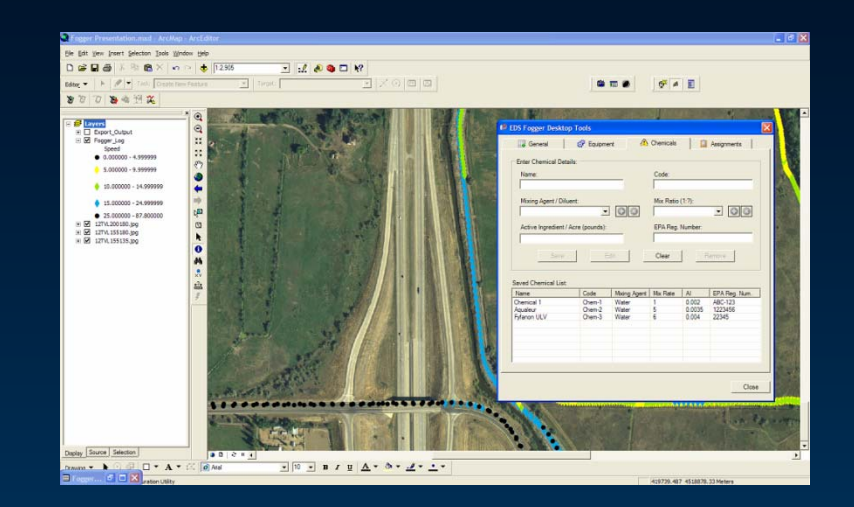

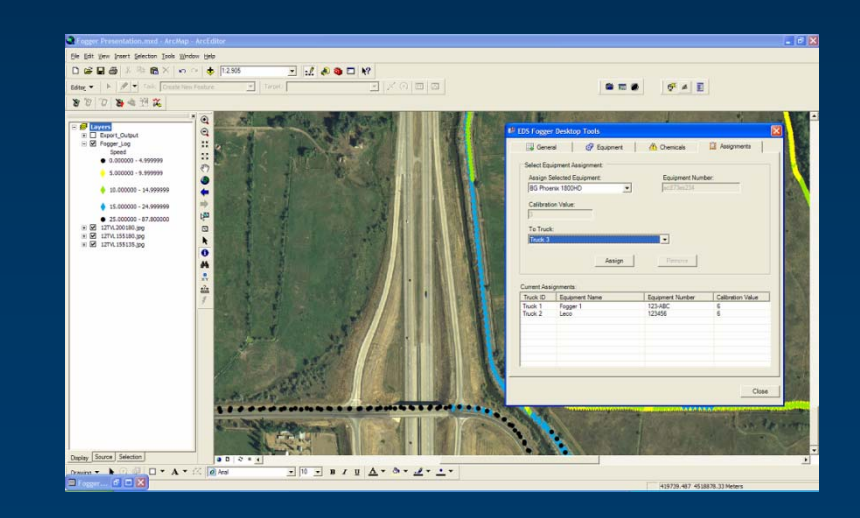

## "*Sentinel GIS*" Software

- Developed by Electronic Data Solutions
- Based on ESRI "ArcView" GIS software
- Provides for Tracking, Mapping and Reporting all mosquito control operations
- Adulticiding, Larviciding and Surveillance
- Uses handheld computers for data collection
- Easy to Use

### With *Sentinel GIS*

Record Adulticiding Activity

Integrated Directly with Fogger Control Box Record Application Rate, Speed, Vehicle, Fogger ID, Chemical used, Map new roads, update fog maps……

Record Larviciding activity

Map treatment site including new breeding sites Chemical used, how much Calculate acreage ……

Record Surveillance activity

light traps, sentinel chickens, landing counts Mosquito ID, mosquito pools, blood samples…….

Record other activity–Weed Control

## What You Need!!

#### Software for Office & Field

ArcPad and Datalink "Sentinel GIS" software

#### **Field Computer**

Trimble GeoXM Field PC Archer handheld Dell AximAny Windows Mobile Device!!!!

# $RMCD.append \oplus 2$  +  $(11:28)$  X ☞├ 의├ 의└ @ #(~ #[~])  $\blacktriangleright$  S|- I|- A|-  $\circlearrowright$ |- M|-  $\circledcirc$ 699664.9 4332408.2 1:22397 ≜

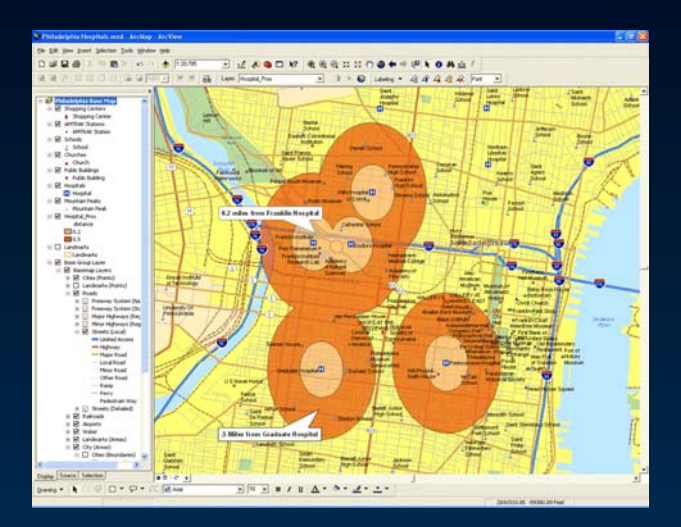

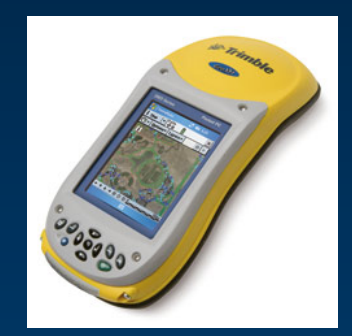

#### ULV Fogger

**B&G Phoenix Fogger** Digital Control Box with GPS Any Sprayer with Retrofit Kit

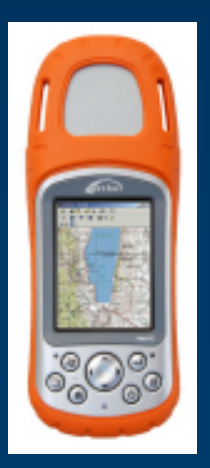

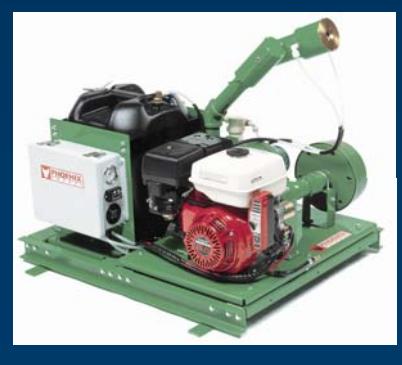

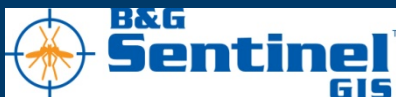

## **Adulticiding Example**

#### Take GeoXM to ULV Vehicle

Connect to Phoenix Fogger Control Box **Start ArcPad Software On GeoXM Create Fogging Session** 

Start the Phoenix Fogger

#### Drive the Fogging Routes

Track Vehicle View speed, output and location **Complete area** 

**Close ArcPad Software** 

Synchronize Handheld

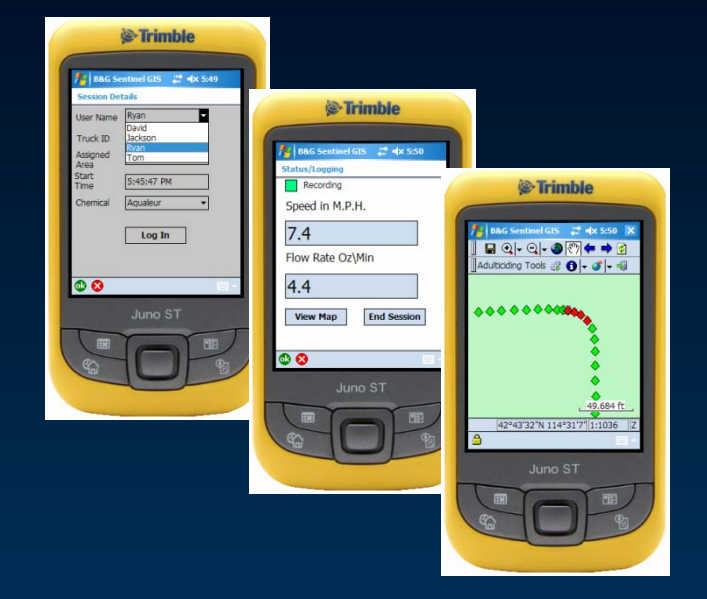

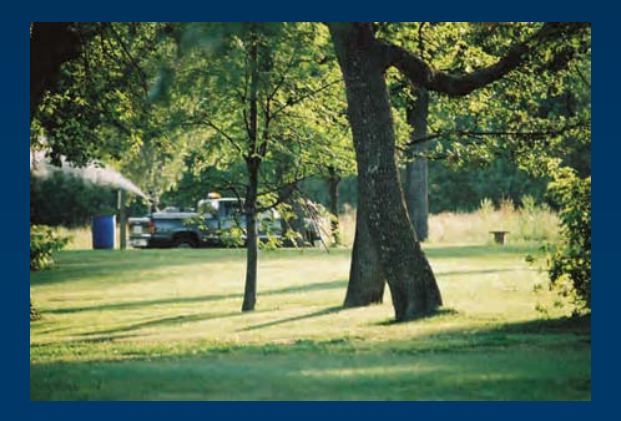

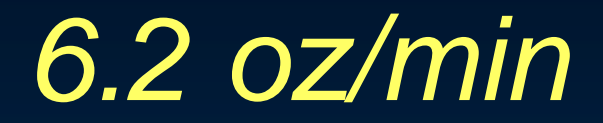

*15 mph*

### Data Transfer & Office Process

Connect GeoXM to PC Use Datalink GIS **View Map Automatically Updated Print Reports Using Predefined Report Formats Custom Formats** Use Wizard Interface

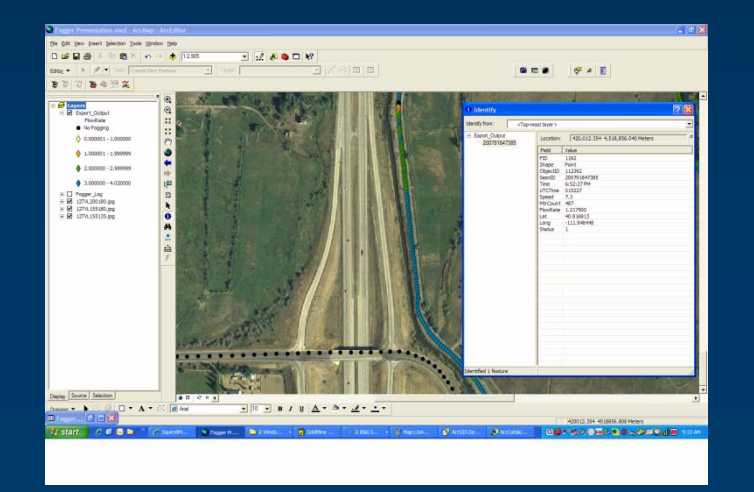

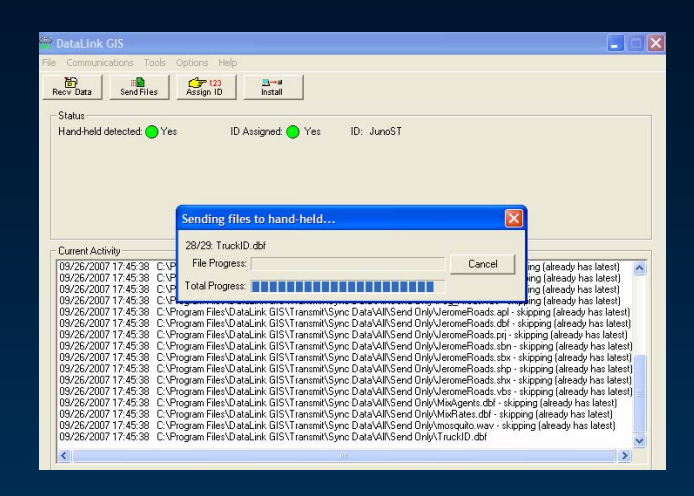

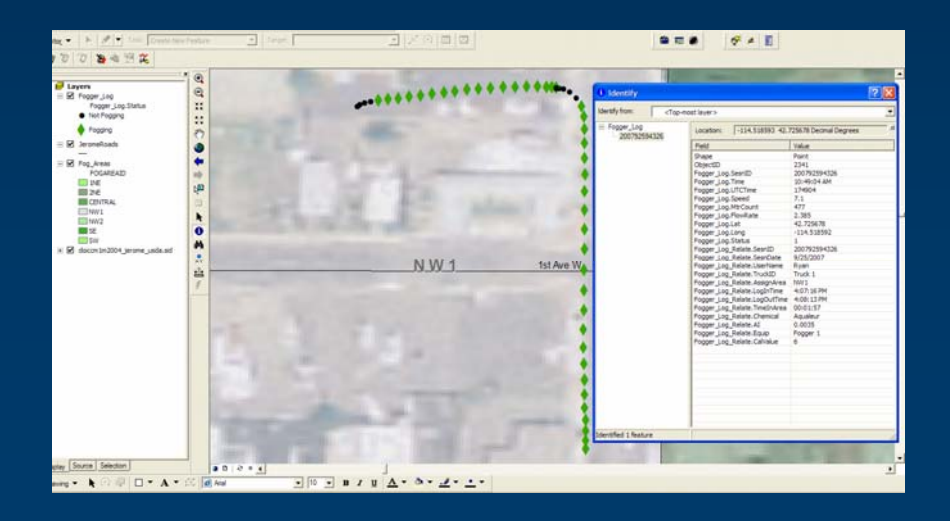

### **Example Maps and Data**

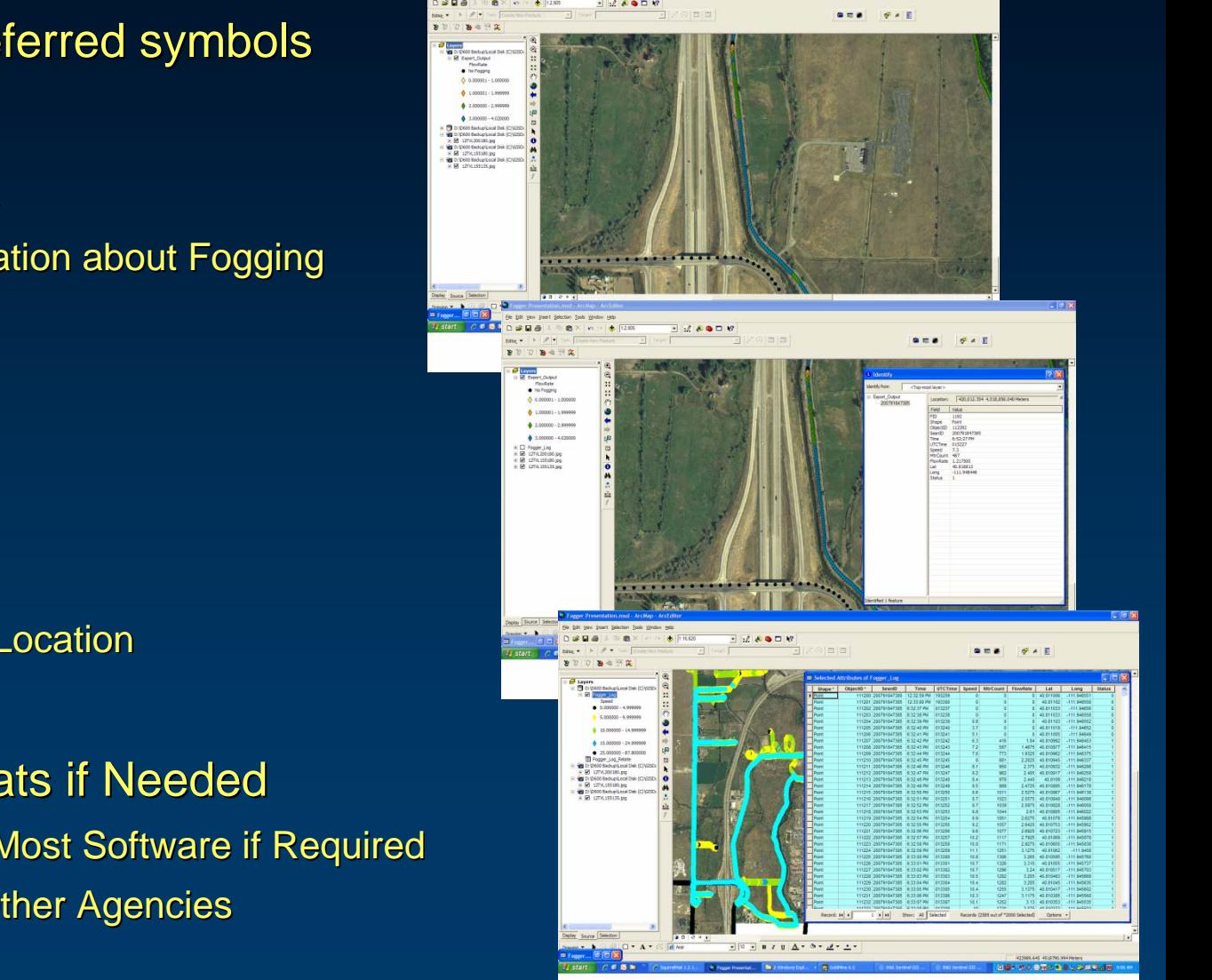

Create Maps with preferred symbols Create Maps with preferred symbols

**Search Fogging Data** Complete Information about Fogging Complete Information about Fogging

#### Select Data Based on

Driver or Vehicle Date / Time Chemical Used Fogging Area or Location

**Output to Other Formats if Needed** Compatible with Most Software if Required Compatible with Most Software if Required Submit Data to Other Agencies

### **Examples of Reports**

#### Using Report Wizard, Create:

**Chemical Usage Reports** Daily, Weekly, Monthly, Annually, etc Driver & Vehicle Reports Daily, Weekly, Monthly, Annually, etc **Acreage Treated Reports** Meet EPA Label Guidelines

Reports by Fogging Area, Date Range, Driver, Chemical Used….

Print Aggregate Reports….

**Unlimited Reporting Options** 

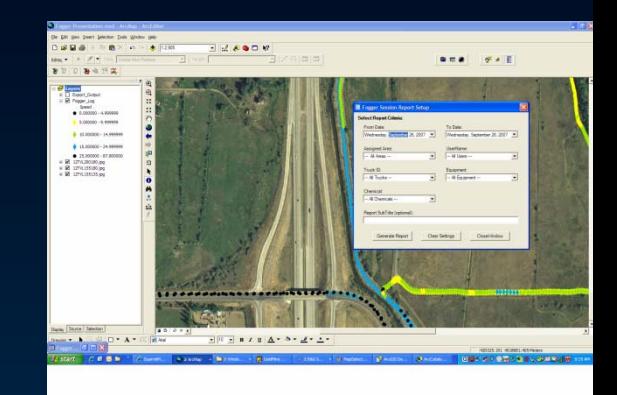

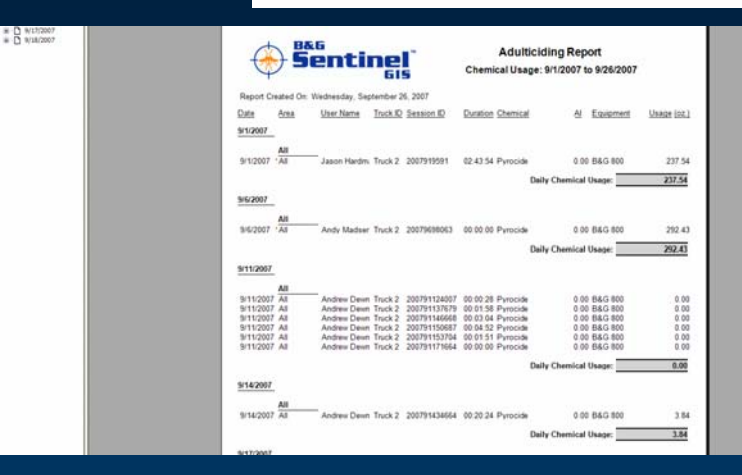

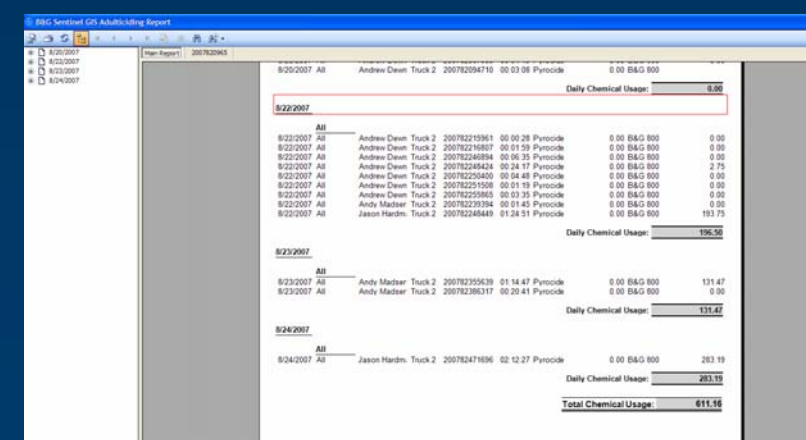

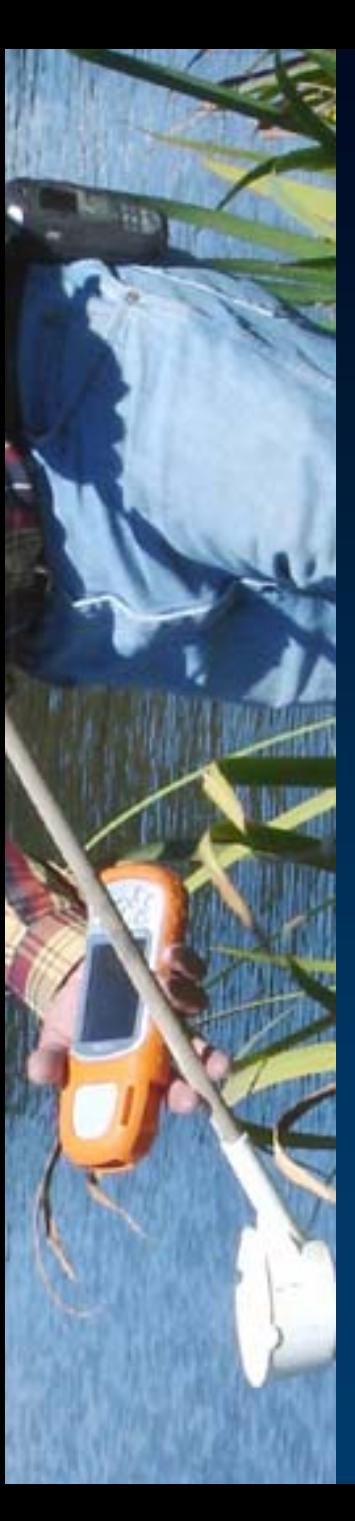

- Map Breeding Sites
- Inspection Reports
- Application Reports
	- Chemical Treatments
- Review History
- Do Work Reports
- Navigate with GPS
- Unlimited Users

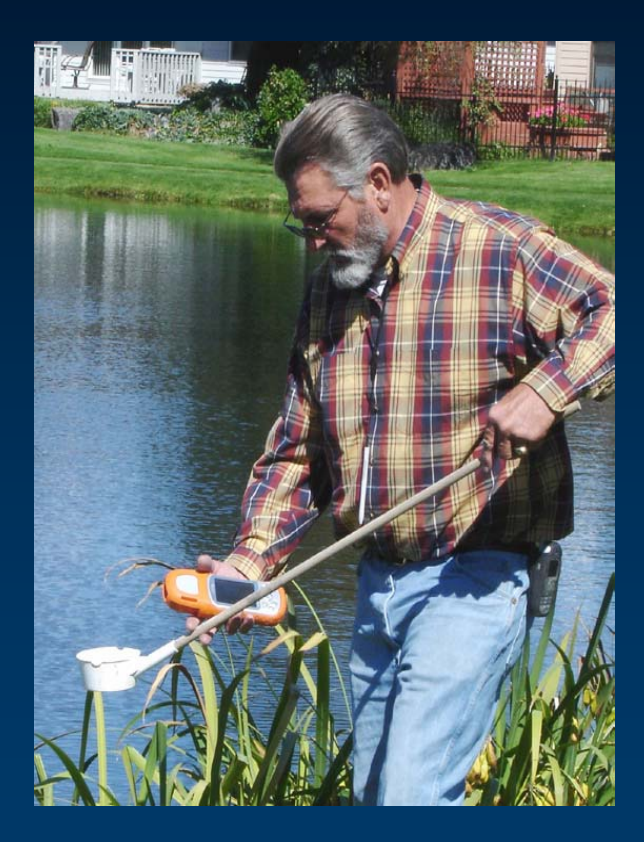

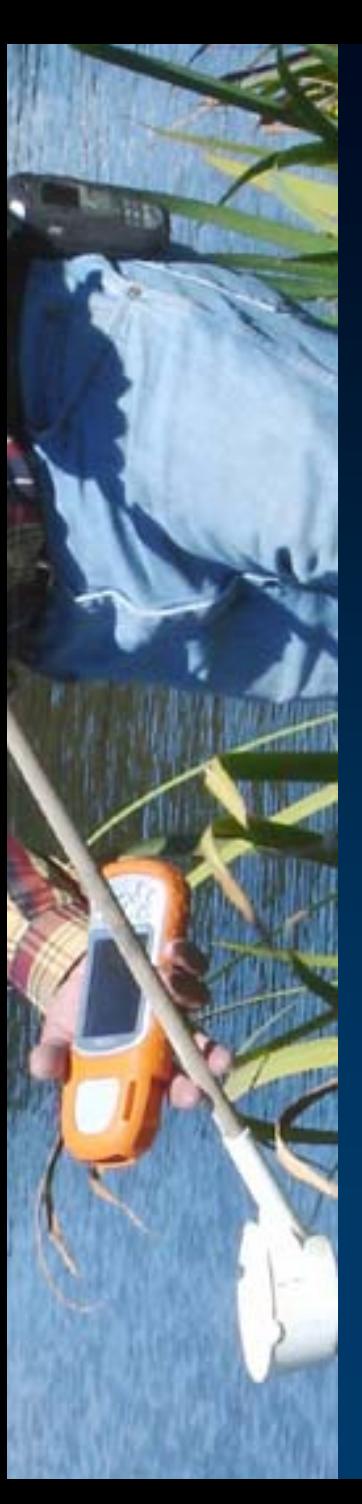

# • Field Mapping Tools

- Map Breeding Sites
- GPS Site location
- Field Navigation
- Easy to use Toolbar
- Rugged Field PC
	- Water & Chemical Proof
	- Shock Proof
- Makes Record-Keeping easy
- Dependent Symbology
	- Red & Green Symbols that Indicate Priority of Treatment and Inspection

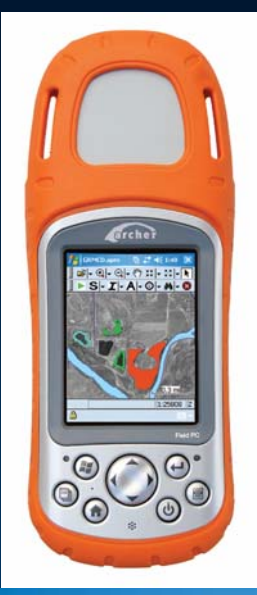

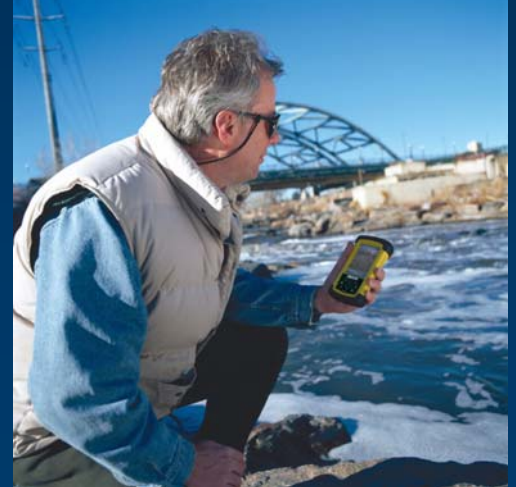

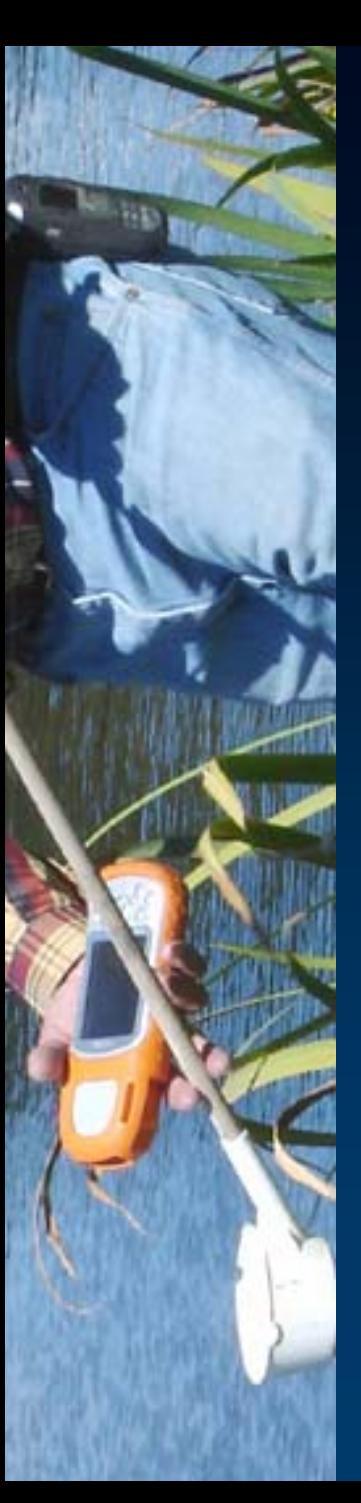

# • Site Reporting Tools

- Create / Edit Breeding Sites
- Map new Breeding Sites
- Create New Inspection Reports
- Review Previous Inspection Reports
- Access Property and Owner Information

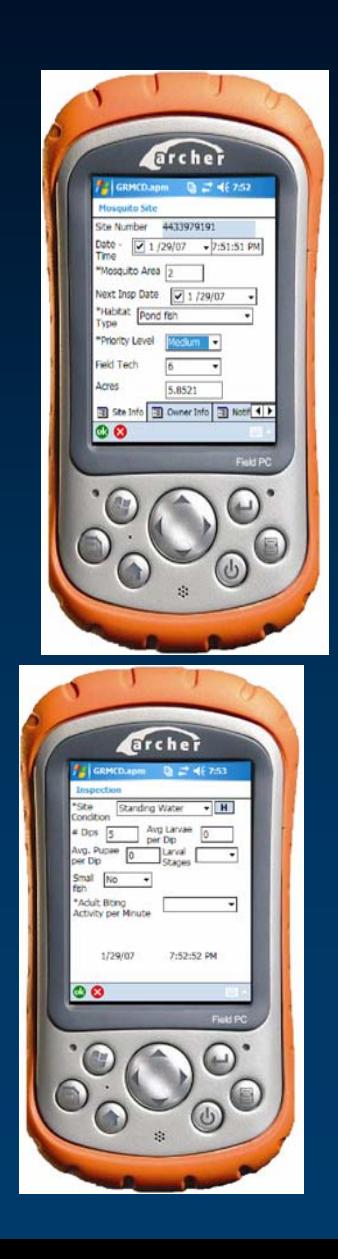

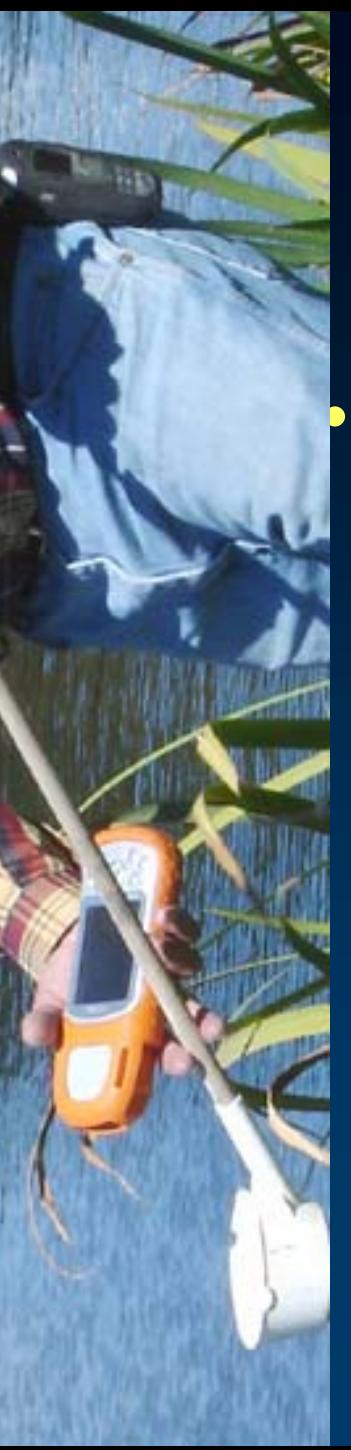

### Chemical Treatments

- Indicate Sites Needing Inspection and **Treatment**
- Map new sites or update sites
- Calculate acreage
- Record Chemical and Application Rate
	- Efficacy Period Affects Map
- Review Treatment History

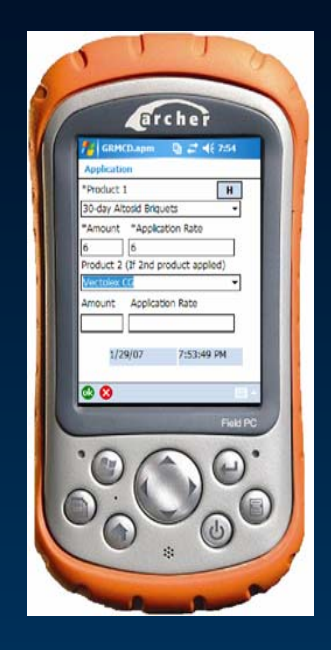

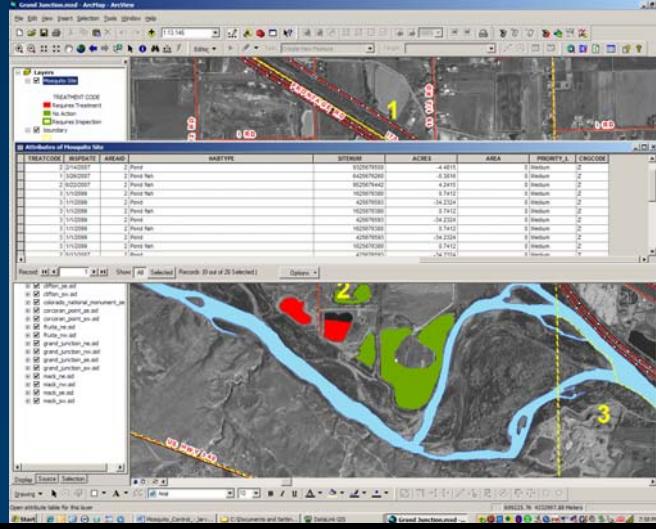

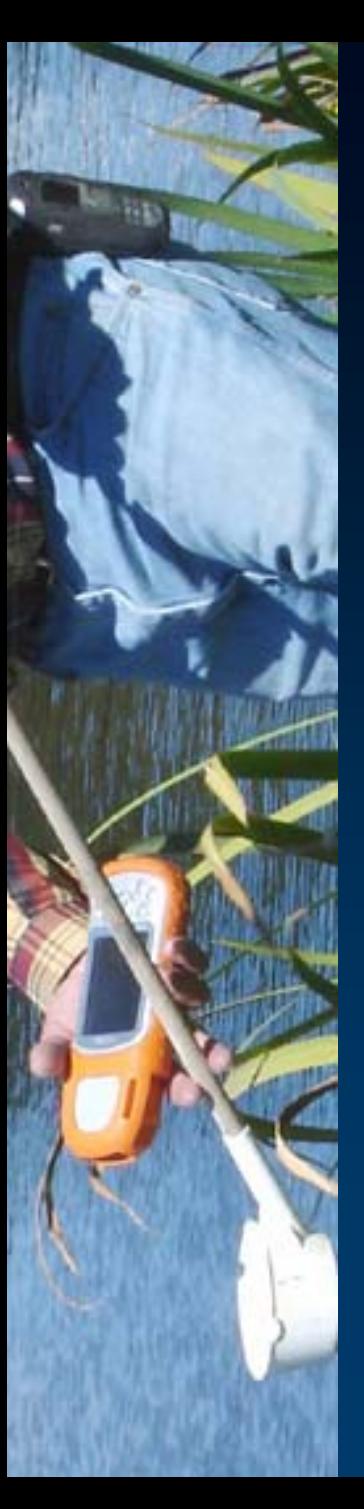

# • Synchronize with PC

- Automated Functions
	- Move Data To PDA
	- Retrieve Data From PDA
	- Synchronize Database
	- Update GIS
	- Generate Reports
	- Review Site History
	- Calculate acreage
	- Use Existing GIS Data

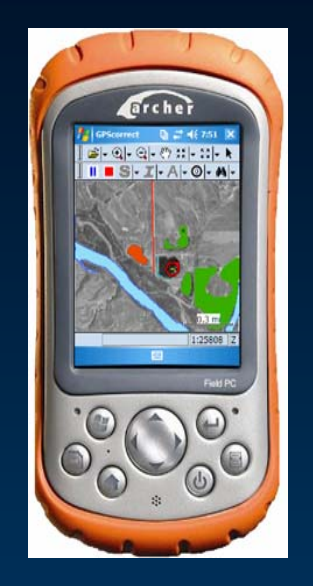

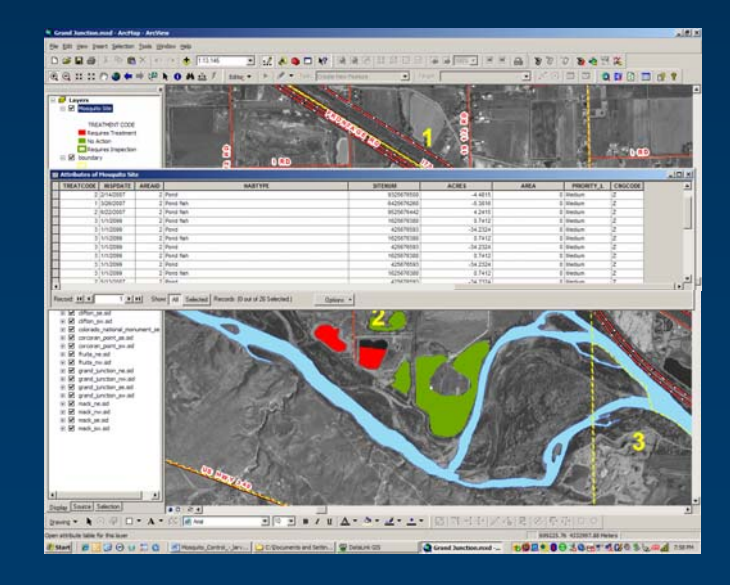

### Surveillance

#### Navigate and Track Vehicle

Create Maps with preferred symbols Create Maps with preferred symbols

#### **Input Data Based on**

Driver or Vehicle Date / Time **Activity** Area or Location

#### View History for each site

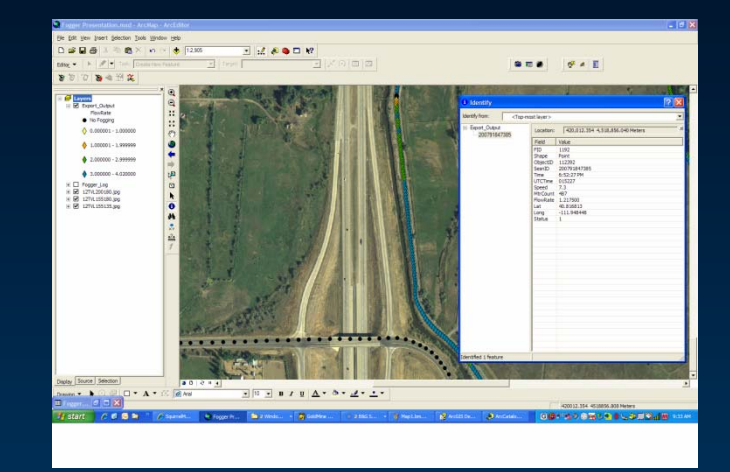

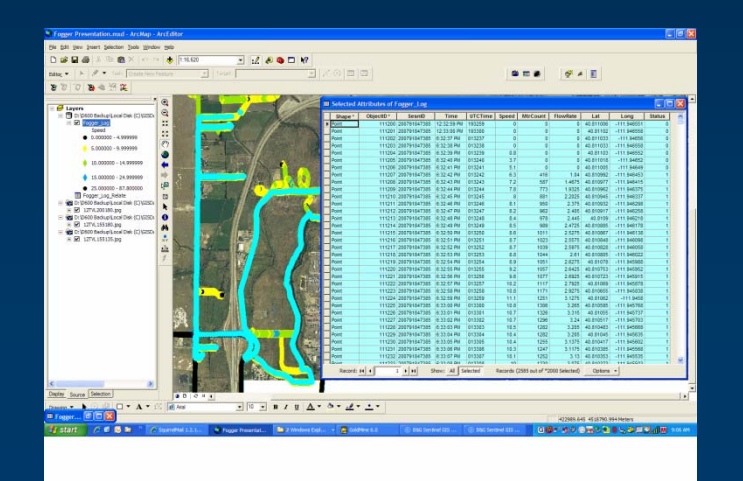

## **Surveillance**

- Collect data for sentinel chicken flocks
- Collect blood samples and generate reports
- Do landing counts with GPS locations
- Make mosquito collections with GPS
- Track the vehicle, any vehicle

## **Surveillance**

- ID mosquitoes from light traps
- Input Mosquito Species and Counts
- Automatically totals species
- Creates report for mosquito ID
- Has Search feature
- Create Reports Tabulated Different Ways

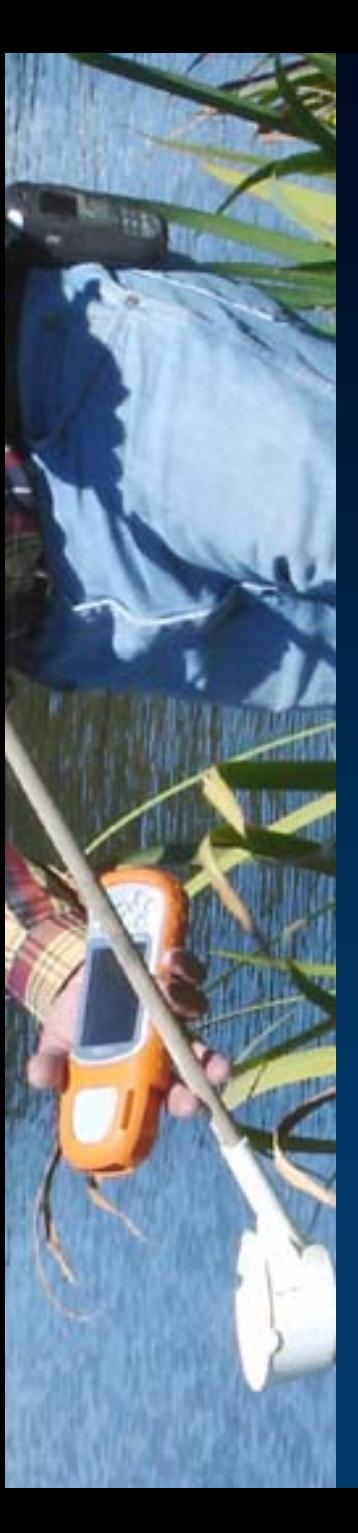

# Other Uses: Weed Control

- Map Weed Sites
	- Record Treatments
	- Review Treatment History
	- Navigation
	- Generate Reports
	- Prioritize Work Orders
	- Update Maps / GIS
	- Unlimited Uses

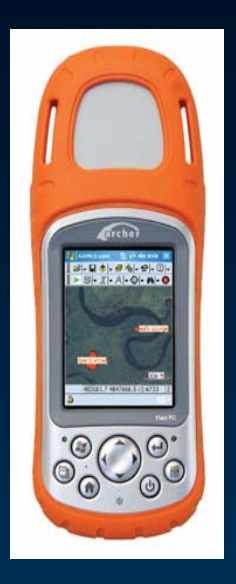

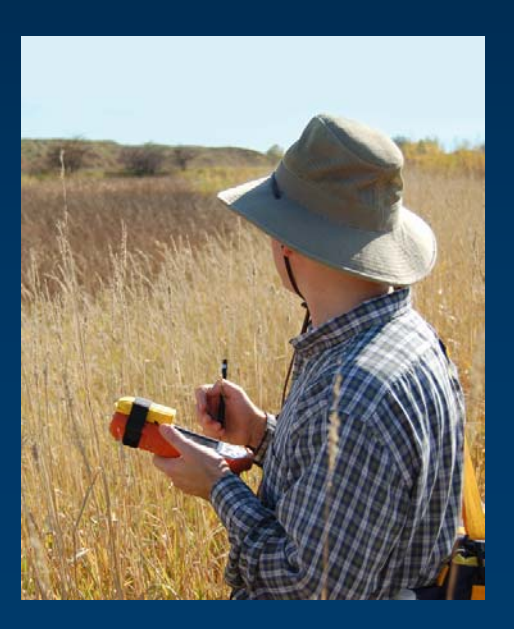

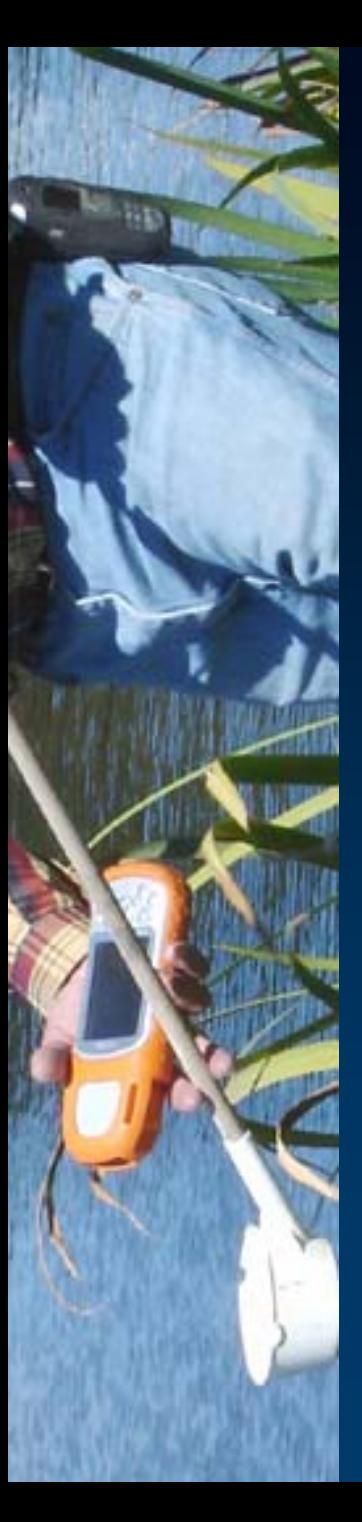

### Windows Mobile Computing

### • One Device For All

- Larvacide Activities
	- Mapping, Inspection, Treatments
- ULV Fogging Activities
	- Chemical use reports and tracking
- Invasive Weed Control
- Surveillance
- Vehicle Guidance or tracking

#### Tremendous Advantage!

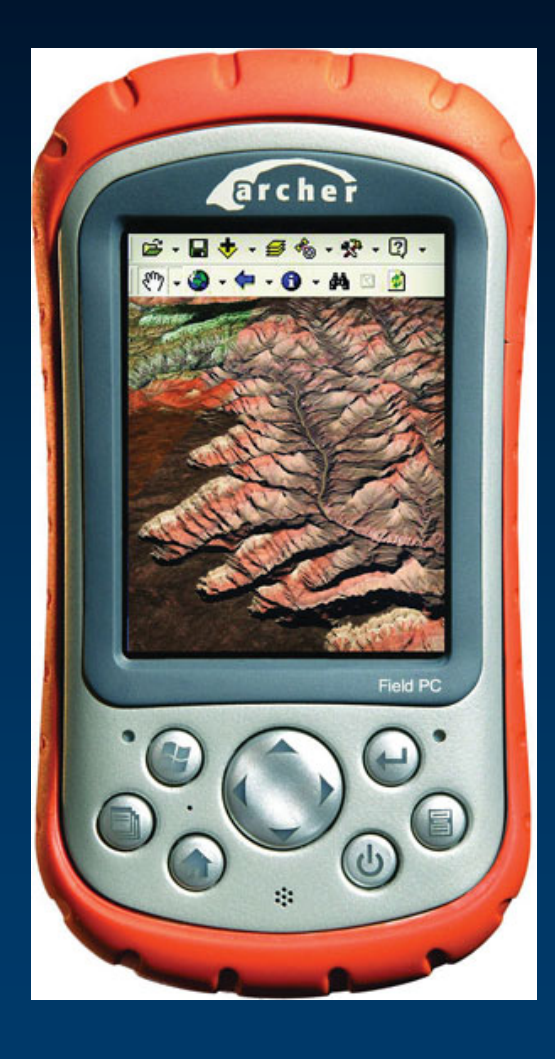

# Thank You!